ПОДГОТОВЛЕНО ДЛЯ ХХХСРА. NET

# Серверы для эмуляторов

Просто информация о том какие я использую серверы под эмуляторы Android.

Основано на моем опыте, а я не профи!

#### Для чего нужен сервер?

В первую очередь я использую серверы для эмуляторов Android. Я использую Memu и Nox. На эмуляторах прилки, автоответчики WhatsApp, кликеры и вот это все:)

У меня еще был опыт покупки сервера для массовой загрузки и рендеринга видео. Домашние компьютеры очень долго обрабатывали видео и сильно нагружались.

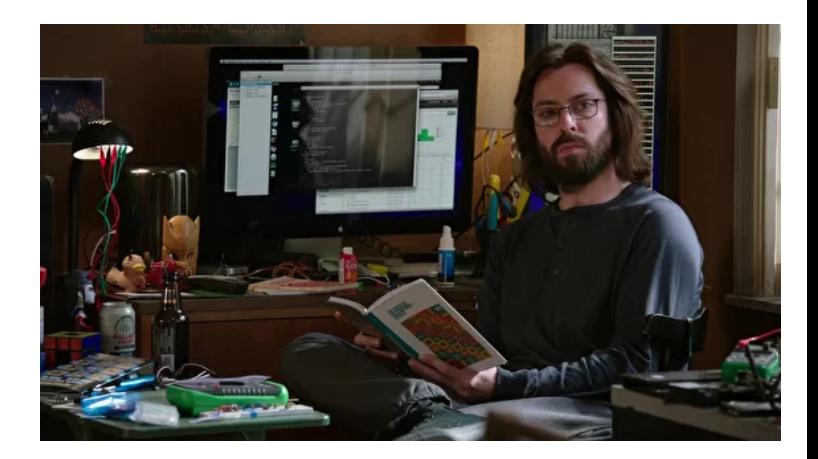

 $66$ Серверы это недешевое удовольствие, очень хороший сервер стоит почти сотку долларов и такого зверя стоит покупать только если вы уверены что знаете как масштабироваться и сможете это сделать.

- Alex Follow, начинающий юзер серверов xD

## Какой сервер взять?

На фото: i7 8700 64 GB Ram 480 SSD

Запущено: 32 Android эмулятора Memu Параметры эмулей: 1цп 512Mb Ram Нагрузка на процессор: 14 % Нагрузка на RAM: 50 %

Такой сервер потянет 50 эмуляторов на минималках, стоит это чудо 96\$ в месяц

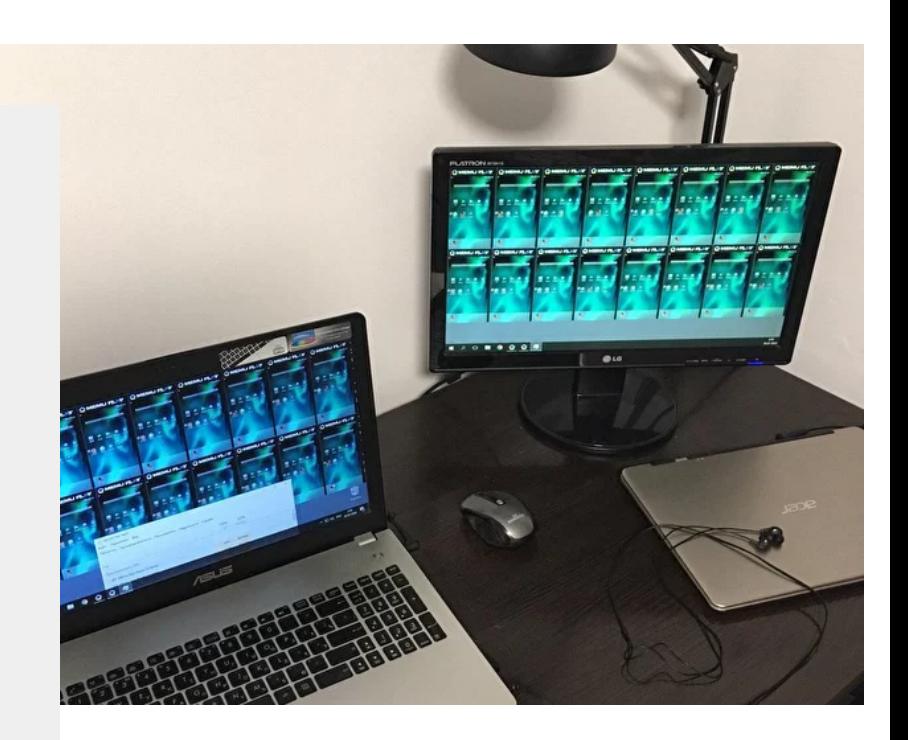

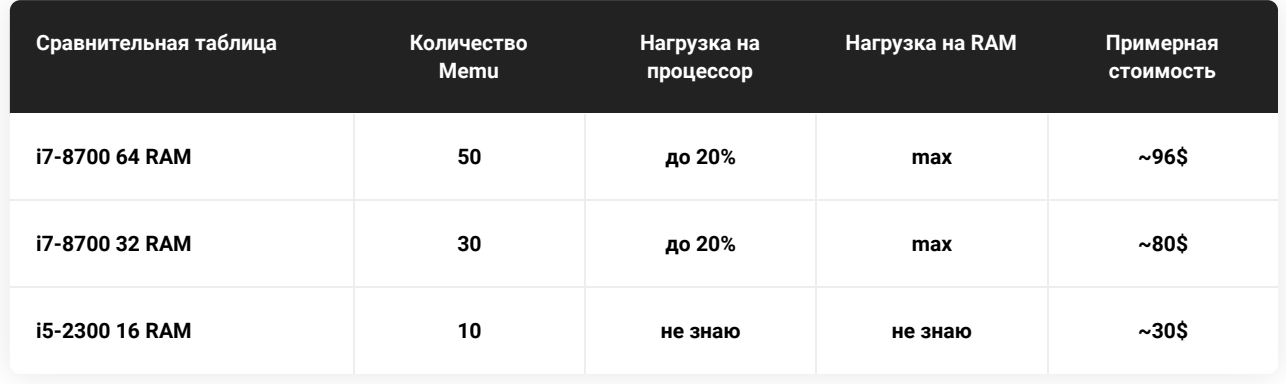

#### Где арендовать серверы?

ВНИМАНИЕ: чтобы эмуляторы работали нужно брать сервер c встроенной в процессор графической системой, проверять можно [ЗДЕСЬ](https://ark.intel.com/content/www/ru/ru/ark/products/126686/intel-core-i7-8700-processor-12m-cache-up-to-4-60-ghz.html) 

У меня серверы на Windows Server 2016 и я рекомендую юзать вот эти два сервиса:

**[PowerVPS](https://powervps.ru/?from=3359)** [Selectel](https://selectel.ru/)

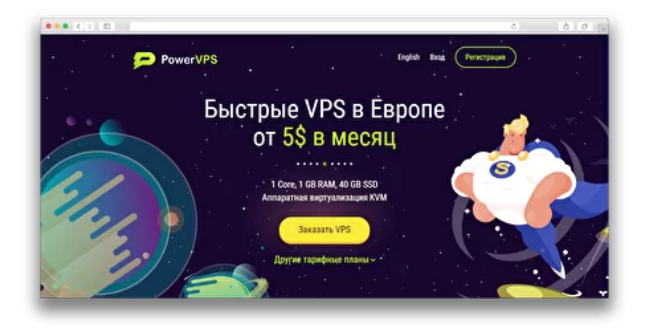

Внимание! Я рекомендую, но не настаиваю. Если вы возьмете сервер и там будут какие-то проблемы или у вас что-то не получится, я ответственность на себя ни в коем случае не беру, думайте головой, я просто делюсь своим небольшим опытом, который возможно вам поможет. К слову, у меня были проблемы с PowerVPS но я продолжаю там арендовать и доволен.

## Как пользоваться?

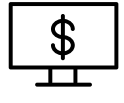

Зарегистрировались в сервисе, выбрали сервер и оплатили. Все по инструкции самого сервиса. Если не сможете разобраться - бросайте это дело.

После оплаты подождали активации и настройки сервера, обычно несколько часов. Получили данные доступa к серверу.

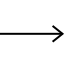

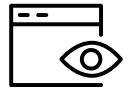

Жмем у себя в Windows Win+R вводим mstsc после чего указываем данные доступа. Готово, вы получаете по сути обычный компьютер.